## **Alamo Colleges Educational Services (ACES) Portal**

## **Get your Alamo Colleges ACES ID and Password**

Instructions for accessing the portal are provided below for New Students or Transfer Students and existing PALS User – ACES Portal Login. Instructions are also provided for changing your password.

## **-New Students or Transfer Students**

If you are a new student or transferring in to the Alamo Colleges, take the following steps to obtain your username and password:

- **Search to find your User ID**
- In the Portal's home page [https://aces.alamo.edu,](https://aces.alamo.edu/) there will be a message "**How do I get a user name and password? Click Here.**"

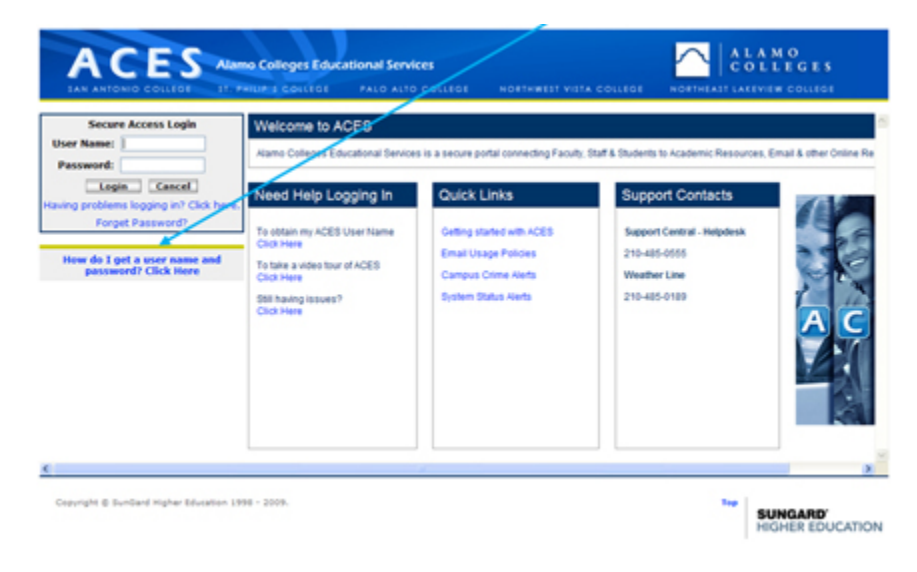

- After clicking the message a new screen will appear.
- Below the message there will be two fields. In the Last Name field, enter your full last name.

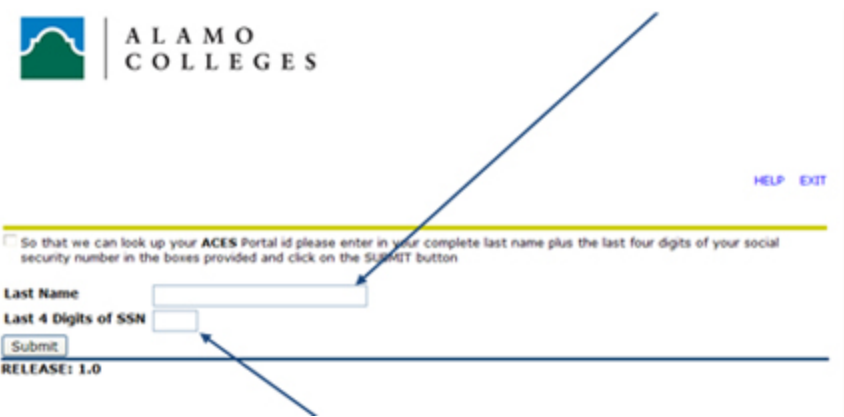

• In the Last 4 Digits of SSN field, enter the last four digits of your Social Security Number.

If your information is in the system it will provide your User ID and an example of a default Password to use the first time you log in.

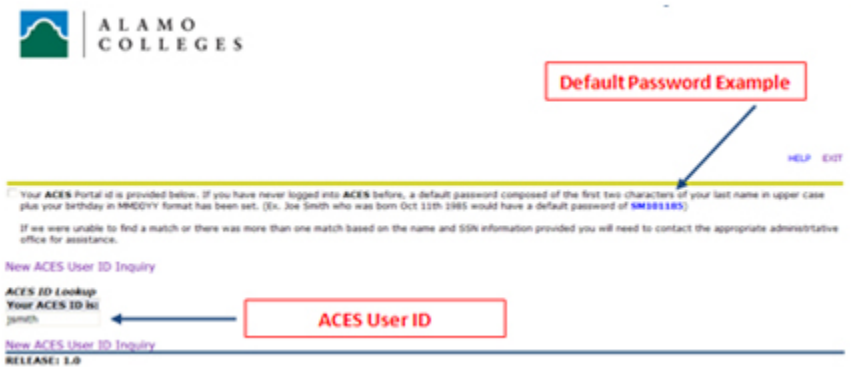

• Once your User ID is returned, you can return to the log in screen [https://aces.alamo.edu,](https://aces.alamo.edu/) use your User ID and the appropriate password to log into the ACES portal.

If you are not in the system, you will get the message below and instructions to contact the College Enrollment Services/Admissions and Records Office. An example of why you may not be in the system is if your application for admission has not been received

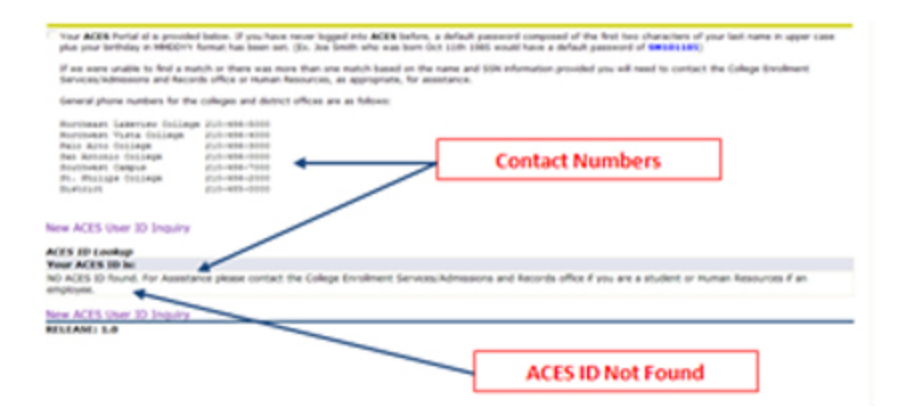